# <span id="page-0-0"></span>**testmanager Documentation**

*Release 0.1*

**Javier Collado**

November 03, 2011

# **CONTENTS**

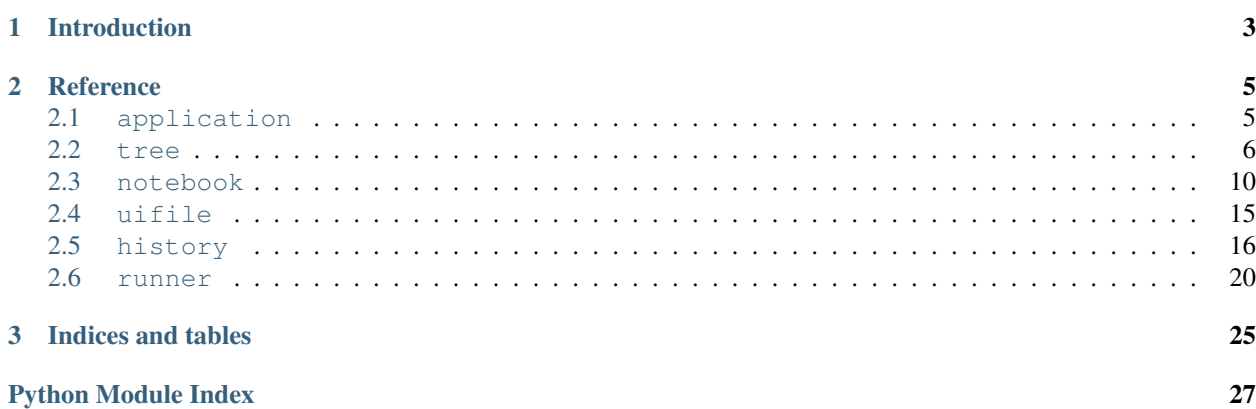

Contents:

**CHAPTER**

**ONE**

# **INTRODUCTION**

<span id="page-6-0"></span>Test Manager is a tool to not only manage test cases, but also run them, review execution results and submit them.

# **CHAPTER**

# **REFERENCE**

<span id="page-8-0"></span>testmanager package implements all the functionality required by the testmanager application. In particular, it contains packages and modules to drive the GTK interface and handle the testing information needed in a testing project.

# <span id="page-8-1"></span>**2.1 application**

testmanager main application module

```
class testmanager.application.Application
```
Application implementation

**main**() Run GTK main loop

Returns None

**open\_cb**(*widget*) Load test data

> Parameters widget (*Gtk.ToolButton | Gtk.MenuItem*) – Widget that emitted the clicked or the activate signal

Returns None

**file\_opened\_cb**(*file*) Set widget sensitivity properly

Parameters file ([ApplicationFile](#page-9-0)) – The file that emitted the opened signal

Returns None

**close\_cb**(*widget*) Close test data

> Parameters widget (*Gtk.ToolButton | Gtk.MenuItem*) – Widget that emitted the clicked or the activate signal

Returns None

**file\_closed\_cb**(*file*)

Reset application state

Parameters file ([ApplicationFile](#page-9-0)) – The file that emitted the opened signal

#### **save\_cb**(*widget*)

Save changes to opened file

Parameters widget (*Gtk.ToolButton | Gtk.MenuItem*) – Widget that emitted the clicked or the activate signal

Returns None

**save\_as\_cb**(*widget*)

Save changes to a new file

Parameters widget (*Gtk.ToolButton | Gtk.MenuItem*) – Widget that emitted the clicked or the activate signal

Returns None

**file\_saved\_cb**(*file*)

Set widget sensitivity properly

**Parameters file** ([ApplicationFile](#page-9-0)) – The file that emitted the saved signal

Returns None

**revert\_cb**(*widget*)

Revert changes

Parameters widget (*Gtk.ToolButton | Gtk.MenuItem*) – Widget that emitted the clicked or the activate signal

#### Returns None

**quit\_cb**(*widget*) Exit from application

> Parameters widget (*Gtk.ToolButton | Gtk.MenuItem*) – Widget that emitted the clicked or the activate signal

#### Returns None

**window\_destroy\_cb**(*window*) Quit from application

Parameters window (*gkt.Window*) – Main application window

Returns None

#### **name\_server\_cb**(*menuitem*)

Check name server status

**Parameters menuitem** (Gtk.MenuItem) – The menuitem that emitted the activated signal

Returns None

# <span id="page-9-0"></span>class testmanager.application.**ApplicationFile**

ApplicationFile object takes care of loading/saving data from/to a file

#### **open**(*filename*)

Load data from a file encoded in json format

Once the data has been loaded, the opened signal is emitted.

Parameters filename (*str*) – File to open

**save**(*filename*, *data*)

Save data to a file encoded in json format

Once the data has been loaded, the saved signal is emitted.

#### Parameters

- filename  $(str)$  File to write
- data (*dict*) Data to save

Returns None

# **revert**()

Revert changes

Since filename and data are cached, data file isn't reloaded, but just the opened signal is emitted so that widgets are updated with the stored data.

Returns None

# **close**()

Close file and reset internal data

Filename and data are set to None to make clear that no file is opened and the closed signal i emitted so that widgets listening to it can be updated.

Returns None

# <span id="page-10-0"></span>**2.2 dialog**

Dialogs used in the application

```
class testmanager.dialog.Dialog(parent, ui_filename)
```
Dialog with an interface defined in a .ui file and that can be run as a context manager

**destroy\_cb**(*dialog*) Disconnect all signal handlers

Parameters dialog (Gtk.Dialog) – The dialog that emitted the destroy signal

Returns None

```
class testmanager.dialog.NameServerDialog(parent, name_server)
```
Name server dialog to check name server status

# **response\_cb**(*dialog*, *response\_id*)

Handle dialog buttons activity

ResponseType.APPLY is the response id assigned to the refresh button so when that happens, a request to refresh the name server information will be made.

For all other responses, the dialog will be destroyed.

**Parameters** 

- dialog (Gtk.Dialog) The dialog that emitted the response signal.
- response\_id Id for the button that was clicked

Returns None

# <span id="page-10-3"></span>**name\_server\_cb**(*name\_server*, *\*args*)

Update widget contents for every signal emitted by the [NameServer](#page-0-0) object.

Parameters

- name\_server ([NameServer](#page-0-0)) Name server that emitted the signal
- args (*list*) Additional arguments that depend on the signal emitted

Returns None

<span id="page-11-4"></span><span id="page-11-3"></span>class testmanager.dialog.**ServerDialog**(*parent*, *application*) Server dialog to select on which hardware run a test case

## **selected\_server**

Get selected server name

Returns Selected server name

#### Return type str

<span id="page-11-2"></span>**selection\_changed\_cb**(*selection*) Set ok button sensitivity

> Parameters selection (Gtk.TreeSelection) - Treeview selection that emitted the selection-changed signal

Returns None

<span id="page-11-1"></span>**row\_activated\_cb**(*treeview*, *path*, *view\_column*) Run test case on selected server if available

#### Parameters

- treeview (Gtk.TreeView) The treeview that emitted the row-activated signal
- **path** (*tuple*) Path to the activated row
- view\_column Column that was activated in the row

# <span id="page-11-0"></span>**2.3 history**

History package contains all the modules needed to handle the history of the actions taken by the user to modify test object data

class testmanager.history.**History**(*application*)

History object captures signals with information to undo/redo user actions gracefully

#### **all\_rows\_added\_to\_plan**(*tab*, *paths\_added*)

Keep action information regarding all rows added to a test plan

Parameters

- tab  $($ [PlanTab](#page-16-2) $)$  Tab with the test plan information
- paths\_added (list(tuple(tuple(int), [KeyPath](#page-13-0)))) Paths to the test rows added

Returns None

### **all\_rows\_removed\_from\_plan**(*tab*, *paths\_removed*)

Keep action information regarding rows removed from a test plan

#### Parameters

- tab  $($ [PlanTab](#page-16-2) $)$  Tab with the test plan information
- paths\_removed (list(tuple(tuple(int),  $KeyPath$ )) Paths to the test rows removed

# Returns None

# **block\_handlers**(*\*args*, *\*\*kwds*)

Block signal handlers in a block of code

This is used to prevent new actions from being added to history when they happen as a result of clicking on undo/redo buttons

# Returns None

**redo\_cb**(*widget*, *how\_many=1*) Redo last undone action

# Parameters

- button (gtk.MenuToolButton | gtk.MenuItem) The widget that emitted the clicked or activate signal
- how\_many (*int*) Number of actions to be redone

# Returns None

#### **row\_added\_cb**(*model*, *row*)

Keep a record about the added row action

#### **Parameters**

- model (TreeStore (any of its subclasses)) The model that emitted the row-added signal
- **row** (*tuple*) The contents of the row that was removed

# Returns None

**row\_removed\_cb**(*model*, *path*, *key\_path*, *row\_tuple*, *child\_row\_tuples*)

Keep a record about the removed row action

## Parameters

- model (TreeStore (any of its subclasses)) The model that emitted the row-removed signal
- **path** (*tuple*) The path to the row that was removed
- key\_path  $(KeyPath)$  $(KeyPath)$  $(KeyPath)$  The key path to the row that was removed
- **row** tuple (*tuple*) The contents of the row that was removed
- child\_row\_tuples (*list*) Contents of the removed children rows

#### Returns None

## **rows\_added\_to\_plan**(*tab*, *paths\_added*)

Keep action information regarding rows added to a test plan

#### Parameters

- tab ([PlanTab](#page-16-2)) Tab with the test plan information
- **paths\_added** (list(tuple(tuple(int),  $KeyPath$ )) Paths to the test rows added

Returns None

#### **rows\_removed\_from\_plan**(*tab*, *paths\_removed*)

Keep action information regarding all rows removed from a test plan

#### **Parameters**

- tab ([PlanTab](#page-16-2)) Tab with the test plan information
- paths\_removed (list(tuple(tuple(int),  $KeyPath$ ))) Paths to the test rows removed

## Returns None

**tab\_attribute\_changed**(*tab*, *attribute\_name*, *old\_value*, *new\_value*) Keep action information regarding attributes changed in a tab

#### Parameters

- tab ( $\text{Tab}$  $\text{Tab}$  $\text{Tab}$  (any of its subclasses)) Tab with the test plan information
- attribute\_name (*str*) Name of the changed attribute
- **old\_value** (*object*) Old attribute value
- new\_value (*object*) New attribute value

#### Returns None

**undo\_cb**(*widget*, *how\_many=1*)

Undo last action

## Parameters

- button (gtk.MenuToolButton | gtk.MenuItem) The widget that emitted the clicked or activate signal
- how many (*int*) Number of actions to be undone

Returns None

# <span id="page-13-2"></span>**2.3.1 action**

Action package contains all the action class definitions needed to undo/redo specific actions on test object data

```
class testmanager.history.action.Actions(application, undo_cb, redo_cb)
 Actions object keeps a record of all the actions that can be undone/redone
```
# **append**(*action*)

Append action to the list

**Parameters action** ( $Action$  (any of its subclasses)) – Action captured to be recorded

Returns None

#### <span id="page-13-1"></span>**clear**()

Clear all actions

Returns None

#### **file\_closed\_cb**(*file*)

Clear history and filename information

Parameters file ([ApplicationFile](#page-9-0)) – File that emitted the closed signal

Returns None

**file\_opened\_cb**(*file*)

Clear history information and keep filename

Parameters file ([ApplicationFile](#page-9-0)) – File that emitted the opened signal

#### **file\_saved\_cb**(*file*)

Set last saved action index

```
ApplicationFile) – File that emitted the saved signal
```
Returns None

#### **redo**()

Redo last action

When the action is redone, no other actions can be added. This means that any event that happens when the action is redone is ignored and a new action is not added.

#### Returns None

#### **undo**()

Undo last action

When the action is undone, no other actions can be added. This means that any event that happens when the action is undone is ignored and a new action is not added.

#### Returns None

```
class testmanager.history.action.Action
 Action objects keep information about a single user action and are able to undo/redo it
```
#### **model**

TreeStore undo/redo for row addition/removal actions

class testmanager.history.action.model.**RowAdded**(*model*, *row*) Action objects that are able remove (undo) or add (redo) the added row as required

**undo**()

Undo row add action

Returns None

**redo**()

Redo row add action

Returns None

```
class testmanager.history.action.model.RowRemoved(model, path, key_path, row_tuple,
                                                    child_row_tuples)
```
Action objects that are able to add (undo) or remove (redo) the removed row as required

# **undo**()

Undo row remove action

#### Returns None

<span id="page-14-0"></span>**redo**()

Redo row remove action

Returns None

#### **tab**

Plan tab undo/redo for selection actions

class testmanager.history.action.tab.**TabAction**(*tab*) Action objects that are able to undo/redo changes to tabs

#### **open\_tab**()

Open tab with the test plan information

#### Returns Plan tab

## Return type [PlanTab](#page-16-2)

class testmanager.history.action.tab.**TabAttributeChanged**(*tab*, *attribute\_name*,

*old\_value*, *new\_value*)

Action objects that are able to undo/redo changes to tab attributes

#### **undo**()

Undo tab attribute change

#### Returns None

#### **redo**()

redo tab attribute change

#### Returns None

class testmanager.history.action.tab.**PlanRowAction**(*tab*, *test\_paths*)

Action objects that are able to add/remove the selected rows to/from the desired test plan

#### **add**()

Select test rows in the tab and add them to the plan

Returns None

#### **remove**()

Select test row in the tab and remove them from the plan

### Returns None

class testmanager.history.action.tab.**RowsAddedToPlan**(*tab*, *test\_paths*)

Action objects that are able to remove (undo) or add (redo) the added rows to the desired plan as required

#### **undo**()

Undo row(s) addition to test plan

### Returns None

#### **redo**()

Redo row(s) addition to test plan

#### Returns None

class testmanager.history.action.tab.**AllRowsAddedToPlan**(*tab*, *test\_paths*)

Action objects that are able to remove (undo) or add (redo) all the added rows to the desired plan as required

class testmanager.history.action.tab.**RowsRemovedFromPlan**(*tab*, *test\_paths*)

Action objects that are able to add (undo) or removed (redo) the added rows to the desired plan as required

# **undo**()

Undo row(s) removal from test plan

#### Returns None

**redo**()

Redo row(s) removal from test plan

#### Returns None

class testmanager.history.action.tab.**AllRowsRemovedFromPlan**(*tab*, *test\_paths*)

Action objects that are able to add (undo) or remove (redo) all the removed rows to the desired plan as required

# <span id="page-16-0"></span>**2.4 networking**

Networking modules to interact with Pyro4 objects

class testmanager.networking.**NameServer**

Name server proxy wrapper

**start**()

Get name\_server connection data and start refreshing it periodically

Returns None

<span id="page-16-2"></span>**refresh**()

Refresh connection information if no other update is already running

This method can be used to update data immediately by calling it directly or periodically by calling it through GLib.timeout\_add\* functions. In such a case, it will be executed forever since it always returns True.

Returns True

Return type bool

class testmanager.networking.**Server**

A server that takes care of running test cases and returning results back to the client

#### **get\_status**()

Get server status

Returns Server status

Return type str

**run**(*key\_path*, *data*) Run test case

# Parameters

- key\_path  $(KeyPath) Key$  $(KeyPath) Key$  $(KeyPath) Key$  path to the test row containing the test case. In practice, this is the full unique name for the test.
- data (*dict*) Test case description data

Returns Test case execution results

Return type dict

# <span id="page-16-1"></span>**2.5 notebook**

Notebook package contains the class definitions needed to work with a notebook and their tabs

class testmanager.notebook.**Notebook**(*application*)

Gtk.Notebook wrapper that takes care of opening/closing tabs that display the contents of a row in any of the application models.

New tabs are opened when a row is activated in the treeview and closed when the tab close button is clicked or when the row that it displays is removed from the model

**close\_tab**(*tab*) Close an existing tab

**Parameters tab** ( $Ta\triangleright$  (any of its subclasses)) – The tab to be closed

Returns None

#### **find\_tab**(*row*)

Look for an already opened tab displaying a row

Parameters row ([TreeModelRowWrapper](#page-11-1)) - Row displayed by the tab

Returns tab displaying row contents

Return type [Tab](#page-0-0) (any of its subclasses)

# **open\_tab**(*row*)

Display row contents in a tab. A new tab will be created if the row is not being displayed in any existing tab. Otherwise, the tab will be just focused.

Parameters row ([TreeModelRowWrapper](#page-11-1)) - Row to be displayed

Returns The tab created/focused

Return type [Tab](#page-0-0) (any of its subclasses)

#### **pre\_row\_removed\_cb**(*store*, *row*)

Close tab showing data for a row that no longer exists

#### Parameters

- store (TreeStore (any of its subclasses)) Store where the row was deleted
- row ([TreeModelRowWrapper](#page-11-1)) Row to be removed

#### **row\_activated\_cb**(*treeview*, *path*, *view\_column*)

Open tab for activated row so that its contents can be edited

#### Parameters

- treeview ([ToolbarTreeView](#page-10-1) (any of its subclasses)) The treeview for which the row was activated  $(=$  self)
- **path** (*str* | *int* | *tuple*) The path in the model for the activated row
- view\_column (Gtk.TreeViewColumn) The column that was activated in the row (unused)

Returns None

# <span id="page-17-0"></span>**2.5.1 tab**

Tab module contains the class definitions needed to work with all kind of test object related tabs in testmanager

class testmanager.notebook.tab.**Tab**(*row\_reference*, *application*)

Notebook tab with a close button

Tab shows the contents of a TreeView row

**close\_cb**(*button*) Close tab and save changes to row

Parameters button (Gtk.Button) – Button that emitted the clicked signal

static **create**(*tab\_type*, *row\_reference*, *application*) Factory method to create tabs using the most suitable class

#### Parameters

• tab\_type (*str*) – The type of tab to be created

- row reference (TreeRowReference) Reference to the row to be displayed
- treeview ([ToolbarTreeView](#page-10-1)) Treeview displaying the name of the row

Returns New tab object

Return type [Tab](#page-0-0) (any of its subclasses)

Raises ValueError when tab type is not valid

#### **destroy**()

Save changes in tab to the model that contains the displayed row, disconnect all signal handlers and destroy widgets

Once the tab is destroyed, an attempt call them will still be made by  $G$ tk when their associated signals are emitted. To avoid this, the handlers are cleanly disconnected.

Returns None

#### **save**()

Save contents of the widgets in the tab to the row in the store

Each subclass must implement this method to save any additional information not displayed in other tabs

#### **title**

Get tab title

Returns Tab title

#### Return type str

class testmanager.notebook.tab.**LeftTab**(*row\_reference*, *application*) [Tab](#page-0-0) that shows the contents of a LeftTreeStore row

#### **description**

Get description field

Returns Description field

#### Return type str

## **description\_changed\_cb**(*textbuffer*)

Validate description, update it and save change to history

**Parameters textbuffer** (Gtk.TextBuffer) – The textbuffer that emitted the changed signal

# Returns None

#### **name**

Get name field

Returns None

#### **name\_changed\_cb**(*name\_entry*)

Validate name, update it and save changes to history

**Parameters name\_entry** (Gtk.Entry) – The entry widget that emitted the changed signal

Returns None

#### **remove\_cb**(*button*)

Remove row displayed by this tab. The tab itself will be automatically closed after the row is removed

Parameters button (Gtk.Button) – Button that emitted the clicked signal

#### **save**()

Save contents of the widgets in the tab to the row in the store

Each subclass must implement this method to save any additional information not displayed in other tabs

class testmanager.notebook.tab.**SuiteTab**(*row\_reference*, *application*)

[LeftTab](#page-14-0) that displays test suite data

#### **add\_case\_cb**(*button*)

Add a test case under the suite displayed by this tab

Parameters button (*Gtk.Button*) – Button that emitted the clicked signal

Returns None

#### **add\_suite\_cb**(*button*)

Add a test suite under the one displayed by this tab

Parameters button (*Gtk.Button*) – Button that emitted the clicked signal

#### Returns None

class testmanager.notebook.tab.**CaseTab**(*row\_reference*, *application*) [Tab](#page-0-0) that displays test case data

#### **destroy**()

Destroy tab widgets and all cached widgets from runners UI

Returns None

#### **runner**

Get runner field

Returns Runner field

#### Return type str

**runner\_changed\_cb**(*combobox*) Validate runner, update it and save change to history

**Parameters combobox** (Gtk.ComboBox) – Combobox that emitted the changed signal

Returns None

# **save**()

Save contents of the widgets in the tab to the row in the store

#### Returns None

class testmanager.notebook.tab.**HardwareTab**(*row\_reference*, *application*) [Tab](#page-0-0) that displays hardware data

### **add\_inventory\_cb**(*button*)

Add an inventory under the hardware displayed by this tab

Parameters button (gtk.Button) - Button that emitted the clicked signal

Returns None

# **name\_changed\_cb**(*name\_entry*)

Validate name, update it and save changes to history

**Parameters name\_entry** ( $q$ tk. Entry) – The entry widget that emitted the changed signal

**name\_server\_cb**(*name\_server*, *\*args*) Update status lavel for every signal emitted by the [NameServer](#page-0-0) object.

**Parameters** 

- name\_server ([NameServer](#page-0-0)) Name server that emitted the signal
- args (*list*) Additional arguments that depend on the signal emitted

#### Returns None

class testmanager.notebook.tab.**InventoryTab**(*row\_reference*, *application*) [LeftTab](#page-14-0) that displays hardware inventory data

class testmanager.notebook.tab.**PlanTab**(*row\_reference*, *application*) [Tab](#page-0-0) that displays test plan data

#### **add\_all\_button\_cb**(*button*)

Move all tests from unselected\_tests to selected\_tests

**Parameters button** (Gtk.Button) – The button that emitted the clicked signal

Returns None

# **add\_button\_cb**(*button*)

Move selected rows from unselected\_tests to selected\_tests and add action to application history

Parameters button (Gtk.Button) – The button that emitted the clicked signal

Returns None

#### **add\_run\_cb**(*button*)

Add a test suite under the one displayed by this tab

Parameters button (Gtk.Button) - Button that emitted the clicked signal

Returns None

# **add\_selected\_rows**()

Move selected rows from unselected\_tests to selected\_tests

Returns Path information of the moved rows (both path and key path)

**Return type** list(tuple(tuple,  $KeyPath$ ))

#### **remove\_all\_button\_cb**(*button*)

Move all tests from selected\_tests to unselected\_tests

Parameters button (Gtk.Button) - The button that emitted the clicked signal

Returns None

#### **remove\_button\_cb**(*button*)

Move selected tests from selected\_tests to unselected\_tests

Parameters button (Gtk.Button) - The button that emitted the clicked signal

Returns None

#### **remove\_selected\_rows**()

Move selected rows from selected tests to unselected tests

Returns Key path of the rows that were moved

Return type list([KeyPath](#page-13-0))

### <span id="page-20-0"></span>**row\_activated\_cb**(*treeview*, *path*, *view\_column*) Open test tab for row being activated

#### Parameters

- treeview ([PlanTestSelectionTreeView](#page-11-2)) Treeview that emitted the row-activated signal
- **path** (*tuple*) Path to the activated row
- view column Column that was activated in the row

#### **save**()

Save contents of the widgets in the tab to the row in the store

Returns None

## <span id="page-21-0"></span>**test\_pre\_row\_removed\_cb**(*store*, *row*)

Rows removed from all\_tests are also removed from unselected/selected\_test

#### **Parameters**

- store (TestsTreeStore) Store where the row was removed
- row ([TreeModelRowWrapper](#page-11-1)) Row to be removed

#### Returns None

#### **test\_row\_added\_cb**(*store*, *row*)

Rows added to all\_tests are also added to unselected\_tests

#### Parameters

- store (TestsTreeStore) Store where the row was added
- row ([TreeModelRowWrapper](#page-11-1)) Row object just added

#### Returns None

#### **whitelist**

Get a list of selected tests as displayed in the tab

Returns Whitelist containing all selected tests

# Return type list

class testmanager.notebook.tab.**RunTab**(*row\_reference*, *application*)

[Tab](#page-0-0) that displays test run results

# **execute\_cb**(*button*)

Execute selected test

Parameters button (Gtk.Button) – Button that emitted the clicked signal

#### Returns None

#### **results**

Get results as displayed in the tab

Returns Results for all test cases in the test run

#### Return type list

**row\_activated\_cb**(*treeview*, *path*, *view\_column*) Open tab for selected object

#### Parameters

- treeview (Gtk. TreeView) Treeview that emitted the row-activated signal
- **path** (*tuple*) Path to the activated row

• view column – Column that was activated in the row

#### **save**()

Save contents of the widgets in the tab to the row in the store

Returns None

```
selection_changed_cb(selection)
```
Set execute button sensitivity

Parameters selection (*Gtk.TreeSelection*) – Treeview selection that emitted the selection-changed signal

#### Returns None

#### **test\_pre\_row\_removed\_cb**(*store*, *test\_row*)

Make sure that missing rows are marked as such

#### Parameters

- store (TestsTreeStore) Store where the row was added
- row ([TreeModelRowWrapper](#page-11-1)) Row to be removed

#### Returns None

# **test\_row\_added\_cb**(*store*, *test\_row*)

Make sure that existing rows aren't marked as missing

#### Parameters

- store (TestsTreeStore) Store where the row was added
- row ([TreeModelRowWrapper](#page-11-1)) Row object just added

# Returns None

class testmanager.notebook.tab.**ResultTab**(*row\_reference*, *application*) [Tab](#page-0-0) that displays test case execution results

## **save**()

This method doesn't save any change, because the widgets in this tab don't support any modification yet

Returns None

# <span id="page-22-0"></span>**2.6 tree**

tree package contains all the tree related modules needed to deal with tree-like data in a  $q$ tk application

# **2.6.1 view**

Gtk.TreeView specialized classes

```
class testmanager.tree.view.TreeView(treeview_name, store)
Gtk.TreeView wrapper
```
# **model**

Get model used by this view

Returns model

Return type TreeStore

class testmanager.tree.view.**ToolbarTreeView**(*treeview\_type*, *store*, *application*) [TreeView](#page-10-2) wrapper that takes care of the buttons in the toolbar next to the treeview

#### static **create**(*treeview\_type*, *store*, *application*)

Factory method used to create treeviews using the most suitable class

#### Parameters

- treeview\_type (*str (tests|resources|plans)*) The type of treeview to be created
- store (TestsTreeStore | ResourcesTreeStore | PlansTreeStore) Store that contains the data to display
- application ([Application](#page-8-2)) The testmanager application

#### Returns New treeview object

Return type [TestsTreeView](#page-10-3) | [ResourcesTreeView](#page-11-3) | [PlansTreeView](#page-11-4)

Raises ValueError when treeview\_type is not valid

#### **selection\_changed\_cb**(*selection*)

Set treeview toolbar buttons sensitivity

Parameters selection (*Gtk.TreeSelection*) – Treeview selection that emitted the selection-changed signal

Returns None

#### **add\_cb**(*toolbutton*)

Add a new row with default values

Parameters toolbutton (*Gtk.ToolButton*) – Toolbutton that emitted the clicked signal

# Returns None

# **edit\_cb**(*toolbutton*)

Edit selected row contents in a tab

# Parameters toolbutton (*Gtk.ToolButton*) – Toolbutton that emitted the clicked signal

#### Returns None

**remove\_cb**(*toolbutton*)

Remove selected row and any related open tab

Parameters toolbutton (*Gtk.ToolButton*) – Toolbutton that emitted the clicked signal

#### Returns None

**row\_inserted\_cb**(*store*, *path*, *iterator*)

Expand treeview to display rows being added

#### Parameters

- store (TestsTreeStore | ResourcesTreeStore | PlansTreeStore) Store where the row was inserted
- **path** (*str* | *int* | *tuple*) Path in the store to the inserted row
- iterator (Gtk.TreeIter) Iterator pointing to the inserted row

### Returns None

# **row\_deleted\_cb**(*store*, *path*)

Make sure toolbar buttons sensitivity is correctly set when rows are deleted

When rows are deleted, selection does not always fire the 'changed' event, so here the callback is explicitly called to avoid problems with the toolbar buttons sensitivity

#### Parameters

- store (TreeStore (any of its subclasses)) Store where the row was deleted
- **path** (*str* | *int* | *tuple*) Path in the store to the deleted row

class testmanager.tree.view.**TestsTreeView**(*name*, *store*, *buttons*) [ToolbarTreeView](#page-10-1) that displays test cases hierarchy

#### **selection\_changed\_cb**(*selection*)

Set treeview toolbar buttons sensitivity

Parameters selection (*Gtk.TreeSelection*) – Treeview selection that emitted the selection-changed signal

#### Returns None

Raises ValueError when selected row type is not valid

class testmanager.tree.view.**ResourcesTreeView**(*name*, *store*, *buttons*) [ToolbarTreeView](#page-10-1) that displays resources hierarchy

# **selection\_changed\_cb**(*selection*)

Set treeview toolbar buttons sensitivity

Parameters selection (*Gtk.TreeSelection*) – Treeview selection that emitted the selection-changed signal

#### Returns None

Raises ValueError when selected row type is not valid

<span id="page-24-0"></span>class testmanager.tree.view.**PlansTreeView**(*treeview\_name*, *store*, *application*) [ToolbarTreeView](#page-10-1) that displays test plans hierarchy

#### **selection\_changed\_cb**(*selection*)

Set treeview toolbar buttons sensitivity

Parameters selection (*Gtk.TreeSelection*) – Treeview selection that emitted the selection-changed signal

#### Returns None

Raises ValueError when selected row type is not valid

class testmanager.tree.view.**PlanTestSelectionTreeView**(*treeview\_name*, *store*, *tab*) [TreeView](#page-10-2) for selecting tests in a plan tab

#### **selection\_changed\_cb**(*selection*) Set test plan selection buttons sensitivity

Parameters selection (*Gtk.TreeSelection*) – Treeview selection that emitted the selection-changed signal

## Returns None

**row\_inserted\_cb**(*model*, *path*, *iterator*)

Expand treeview to display rows being added and set test plan selection buttons sensitivity

### Parameters

- store (TreeStore) Store where the row was inserted
- **path** (*str* | *int* | *tuple*) Path in the store to the inserted row

• **iterator** (Gtk.TreeIter) – Iterator pointing to the inserted row

#### Returns None

**row\_deleted\_cb**(*model*, *path*)

Set test plan selection buttons sensitivity

When rows are deleted, selection does not always fire the 'changed' event, so here the callback is explicitly called to avoid problems with the buttons sensitivity

#### Parameters

- store (TreeStore) Store where the row was deleted
- **path** (*str* | *int* | *tuple*) Path in the store to the deleted row

# **2.6.2 row**

<span id="page-25-0"></span>Tree model row-related classes

```
class testmanager.tree.row.TreeModelRowWrapper(row)
Gtk.TreeModelRow wrapper with some additional funcionality:
```
•Rows are compared by their contents

•Attribute access using column name (defined in TreeStore object)

## **next**

Get next row in the tree

Returns Next row

#### Return type [TreeModelRowWrapper](#page-11-1)

# **parent**

Get parent row

Returns Parent row or None if there isn't a parent row

Return type [TreeModelRowWrapper](#page-11-1) | None

#### **iterchildren**()

Iterate through row children

Returns Children rows

Return type iterable([TreeModelRowWrapper](#page-11-1))

# **iterancestors**()

Iterate through row ancestors

Returns ancestor rows

#### Return type generator([TreeModelRowWrapper](#page-11-1))

# **bfiter**(*root=None*)

Breadth first iteration

Returns Rows using breadth first iteration

Return type iterable([TreeModelRowWrapper](#page-11-1))

## **dfiter**()

Depth first iteration

Returns Rows using depth first iteration

Return type iterable([TreeModelRowWrapper](#page-11-1))

#### **reference**

Get a reference object for this row

Returns Refernce to the row

Return type [TreeRowReferenceWrapper](#page-13-1)

# **key\_path**

Get path created from the key column value of each row in the tree hierarchy needed to get to this row

Returns Path of names to the row

Return type [KeyPath](#page-13-0)

#### **n\_children**

Get the number of children under this row (not recursive)

Returns The number of child rows

# Return type int

#### **n\_rows**

Get the number of rows under this row (recursive)

Returns The number of rows under this one

#### Return type int

#### **remove**()

Remove row from model

This is just a shortcut to avoid using the following less readable code:

row.model.remove(row.iter)

# Returns None

# class testmanager.tree.row.**KeyPath**

A list of keys used to access a tree element by name

To be able to use a key path, a key column index has be defined in the model so that which column should be used to extract the path to a row

All python lists methods apply

#### **parent**

Get parent row's KeyPath

Returns Parent row key path

Return type [KeyPath](#page-13-0) | None

#### class testmanager.tree.row.**TreeRowReferenceWrapper**(*model*, *path*)

A Gtk.TreeRowReference wrapper that compares to another one based on model and path

#### **valid**()

Check if the reference still points to a valid row

Returns True | False

#### Return type bool

#### **model**

Get model

Returns Model pointed by this reference

Return type TreeStore

# <span id="page-27-0"></span>**path**

Get path

Returns Path to the row pointed by this reference

#### Return type tuple

# **row**

Get row

Returns Row pointed by this reference

Return type [TreeModelRowWrapper](#page-11-1)

#### **key\_path**

Get path created from the key column value of each row in the tree hierarchy needed to get to this row

Returns Path of names to the row

Return type [KeyPath](#page-13-0)

# **2.7 runner**

Runner package contains test runners that can be used to run a particular test case

## class testmanager.runner.**Runner**(*data*)

Runner objects run test cases, collect results and gather additional information such as log files

static qet all()

Get all classes that are subclasses of Runner

Returns Classes that inherit from Runner

Return type list(type)

#### classmethod **get\_name**()

Return runner name based on class name

Runner name is just the class name with spaces added for each uppercase letter

Returns Runner name

## Return type str

class testmanager.runner.**RunnerCaseUI**(*parent\_tab*)

RunnerCaseUI objects take care of handling additional widgets to collect the information required to run the case

static **create**(*runner\_name*, *parent\_tab*) Create RunnerCaseUI object based on runner name

Parameters runner\_name (*str*) – Runner name used to execute case

Returns Runner UI

Return type [RunnerCaseUI](#page-24-0) (any of its subclasses)

# static **get\_all**()

Get all classes that are subclasses of RunnerCaseUI

Returns Classes that inherit from RunnerCaseUI

Return type list(type)

# classmethod **get\_name**()

Return runner name based on class name

Runner name is just the class name with spaces added for each uppercase letter

Returns Runner name

#### Return type str

classmethod **get\_ui\_filename**()

Return ui filename based on class name

Returns UI filename

# Return type str

# class testmanager.runner.**RunnerResultUI**(*data*)

RunnerResultUI objects take car of handling additional widgets to display the additional result information

static **create**(*runner\_name*, *row\_data*) Create RunnerResultUI object based on runner name

#### Parameters

- runner\_name (*str*) Runner name used to execute case
- row\_data Result row data with the information to display by the runner

Returns Runner UI

Return type [RunnerResultUI](#page-25-0) (any of its subclasses)

## static **get\_all**()

Get all classes that are subclasses of RunnerResultUI

Returns Classes that inherit from RunnerResultUI

Return type list(type)

# classmethod **get\_name**()

Return runner name based on class name

Runner name is just the class name with spaces added for each uppercase letter

Returns Runner name

Return type str

classmethod **get\_ui\_filename**() Return ui filename based on class name

Returns UI filename

#### Return type str

class testmanager.runner.**GtkManualRunner**(*data*) GtkManualRunner object guides user in manual tests

class testmanager.runner.**GtkManualRunnerCaseUI**(*parent\_tab*) GTK manual runner requires a procedure field

# **procedure**

Get procedure field

Returns Procedure field

#### Return type str

#### **procedure\_changed\_cb**(*textbuffer*)

Validate procedure, update it and save change to history

**Parameters textbuffer** (Gtk.TextBuffer) – The textbuffer that emitted the changed signal

Returns None

### **save**()

Save contents of the widgets in the UI to the row in the store

#### Returns None

class testmanager.runner.**GtkManualRunnerResultUI**(*data*) Display case result and tester comments

class testmanager.runner.**AutomaticRunner**(*data*)

AutomaticRunner executes a given command

class testmanager.runner.**AutomaticRunnerCaseUI**(*parent\_tab*) Automatic runner requires a command field

#### **command**

Get command field

Returns Command field

# Return type str

**command\_changed\_cb**(*entry*) Validate command, update it and save change to history

Parameters entry  $(Gtk.Fntry)$  – The entry that emitted the changed signal

Returns None

#### **save**()

Save contents of the widgets in the UI to the row in the store

# Returns None

class testmanager.runner.**AutomaticRunnerResultUI**(*data*)

Display command execution results

# **2.8 uifile**

User interface file handling classes

class testmanager.uifile.**UIFile**(*ui\_filename*)

Load user interface file and provide the following features:

•Connect callbacks methods from ui file

•Attribute access to widgets in the ui file through Gtk.Builder.get\_object()

•Helper methods to connect/disconnect all signal handlers to other objects. This is useful for dialogs that are destroyed, but connect to signals of other objects that remain alive. This is important because otherwise a reference to the callback methods is kept and, in fact, those callbacks are executed even after the dialog has been destroyed.

**connect**(*obj*, *signal*, *handler*, *\*args*)

Connect signal handler and keep a record of its id to disconnect it on destroy

# Parameters

- obj (gobject.GObject) Object that will emit the signal
- signal (*str*) Signal name
- handler (*function | bound method*) Callback to be executed when the signal is emitted
- args (*iterable*) Additional arguments required by the signal

Returns None

# **disconnect\_all**()

Disconnect all handlers

**CHAPTER**

**THREE**

# **INDICES AND TABLES**

- <span id="page-32-0"></span>• *genindex*
- *modindex*
- *search*

# **PYTHON MODULE INDEX**

# t

testmanager, [5](#page-8-0) testmanager.application, [5](#page-8-1) testmanager.dialog, ?? testmanager.history, [16](#page-16-1) testmanager.history.action, [18](#page-17-0) testmanager.history.action.model, [19](#page-21-0) testmanager.history.action.tab, [19](#page-22-1) testmanager.networking, ?? testmanager.notebook, [10](#page-11-0) testmanager.notebook.tab, [10](#page-13-2) testmanager.runner, [20](#page-22-0) testmanager.tree, [6](#page-10-0) testmanager.tree.row, [8](#page-0-0) testmanager.tree.view, [8](#page-0-0) testmanager.uifile, [15](#page-16-0)